|                   |                             |                 |                                |                |       |                                 |  |  | Altium Designer 6.7 - F:\TMQ\2013\0221\CDRIVE6 SMD & COMPASS PANELV3\CDRIVE6 SMD & COMPASS PANELV3\COMP |
|-------------------|-----------------------------|-----------------|--------------------------------|----------------|-------|---------------------------------|--|--|----------------------------------------------------------------------------------------------------|
| <b>DXP</b>        | File                        |                 | Edit View Project Place Design |                |       | Tools Auto Route Reports Window |  |  | <b>2. 日·出·   - - 1 · #</b>                                                                              |
| Help              |                             | H3              | Nothing to Undo                | $Ctr1+Z$       |       |                                 |  |  |                                                                                                    |
| 1                 | H                           | L <sub>21</sub> | Nothing to Redo.               | $Ctr1+Y$       |       |                                 |  |  | Q □+スズ っぺ 2 込  び  び  ◎♀○□=A@                                                                            |
|                   |                             |                 | Cut                            | $Ctr1+X$       |       | PCBDOC   COMPASS_PANELV3.PCBDOC |  |  |                                                                                                    |
|                   | Open a docum                |                 | Copy                           | $Ctr1+C$       |       |                                 |  |  |                                                                                                    |
|                   | <b>III</b> TMQRFUH.         |                 | Copy As Text                   |                |       |                                 |  |  |                                                                                                    |
|                   | <b>BULINERX V6</b>          |                 | Paste                          | $Ctr1+V$       |       |                                 |  |  |                                                                                                    |
|                   | DIG MHEAD                   |                 | Paste Special                  |                |       | Ω                               |  |  |                                                                                                    |
|                   | <b>B</b> DGA DENS           |                 | Clear                          | Del            |       |                                 |  |  |                                                                                                    |
|                   | ■COYOTE-                    |                 | Select                         |                |       |                                 |  |  |                                                                                                    |
|                   | More Recen                  |                 | DeSelect                       |                |       |                                 |  |  |                                                                                                    |
|                   | More Docur                  |                 | Delete                         |                |       |                                 |  |  |                                                                                                    |
|                   |                             |                 | Rubber Stamp                   | $Ctr1+R$       |       |                                 |  |  |                                                                                                    |
|                   | Open a projec               |                 | Change                         |                |       |                                 |  |  |                                                                                                    |
|                   | More Recen                  |                 | Slice Tracks                   |                |       |                                 |  |  |                                                                                                    |
|                   | More Projet                 |                 | Move                           |                |       |                                 |  |  |                                                                                                    |
|                   |                             |                 | Align                          |                |       |                                 |  |  |                                                                                                    |
| <b>New</b>        |                             |                 | Hole Size Editor               |                |       |                                 |  |  |                                                                                                    |
| <b>野 PCB File</b> |                             |                 | Origin                         | $\blacksquare$ | Set   | O                               |  |  |                                                                                                    |
|                   | Schematic 9                 |                 | Jump                           |                | Reset |                                 |  |  |                                                                                                    |
|                   | <b>VHDL</b> File            |                 | Selection Memory               |                |       |                                 |  |  |                                                                                                    |
|                   | <b>IVI</b> Verilog File     |                 | Build Query                    | Shift+B        |       |                                 |  |  |                                                                                                    |
|                   | <b>R2</b> Blank Proje       |                 | Find Similar Objects Shift+F   |                |       |                                 |  |  |                                                                                                    |
|                   | Blank Project www.          |                 |                                |                |       |                                 |  |  |                                                                                                    |
|                   | <b>Blank Project (Core)</b> |                 |                                |                |       |                                 |  |  |                                                                                                    |
|                   |                             |                 | Rlank Project (Embedded)       |                |       |                                 |  |  |                                                                                                    |

Step one: setup the origin at the left bottom of panel.

|                                                                                                    |                                                                                                    | Altium Designer 6.7 - F:\TMQ\2013\0221\CDRIVE6_SMD & COMPASS_PANELV3\CDRIVE6_SMD & COMPASS_PA                                                         |
|----------------------------------------------------------------------------------------------------|----------------------------------------------------------------------------------------------------|----------------------------------------------------------------------------------------------------|
| DXP<br>Help<br><b>Files</b><br>Open a<br>图 TM<br>图 LIN<br>野 DIC 一<br>■ DG<br>■cd<br>$\Box$ Mo<br><b>B</b> Mo                                            | File Edit View Project Place Design Tools<br>New<br>$Ctr1+0$<br>Open<br>Import<br>$Ctr1+F4$<br>Close<br>Open Project<br>Open Design Workspace<br>$Ctr1+S$<br>Save<br>Save As<br>Save Copy As<br>Save All<br>Save Project As<br>Save Design Workspace As | Auto Route<br>Reports<br>Window<br>○出身□+水×「○■ノ風」が成の中の■■A<br>PANELV3.PCBDOC C COMPASS_PANELV3.PCBDOC                                                   |
| Open a<br>$\Box$ Mo<br><b>P</b> Mo<br><b>New</b><br>19 PC<br><b>B</b> Sch<br>VI VH<br><b>vil</b> Ver<br><b>BRI</b> Bla<br>$\triangle$ Bla<br><b>Bla</b> | Fabrication Outputs<br>Assembly Outputs<br>Page Setup<br>Print Preview<br>$Ctrl+P$<br>Print<br>Smart PDF<br>Import Wizard<br>Recent Documents<br>Recent Projects<br>Recent Design Workspaces<br>Alt+F4<br>Exit                                          | Composite Drill Guide<br>Drill Drawings<br>Final<br>Gerber Files<br>Mask Set<br>NC Drill Files<br>ODB++ Files<br>Power-Plane Set<br>Test Point Report |

Step 2: Export NC drill files.

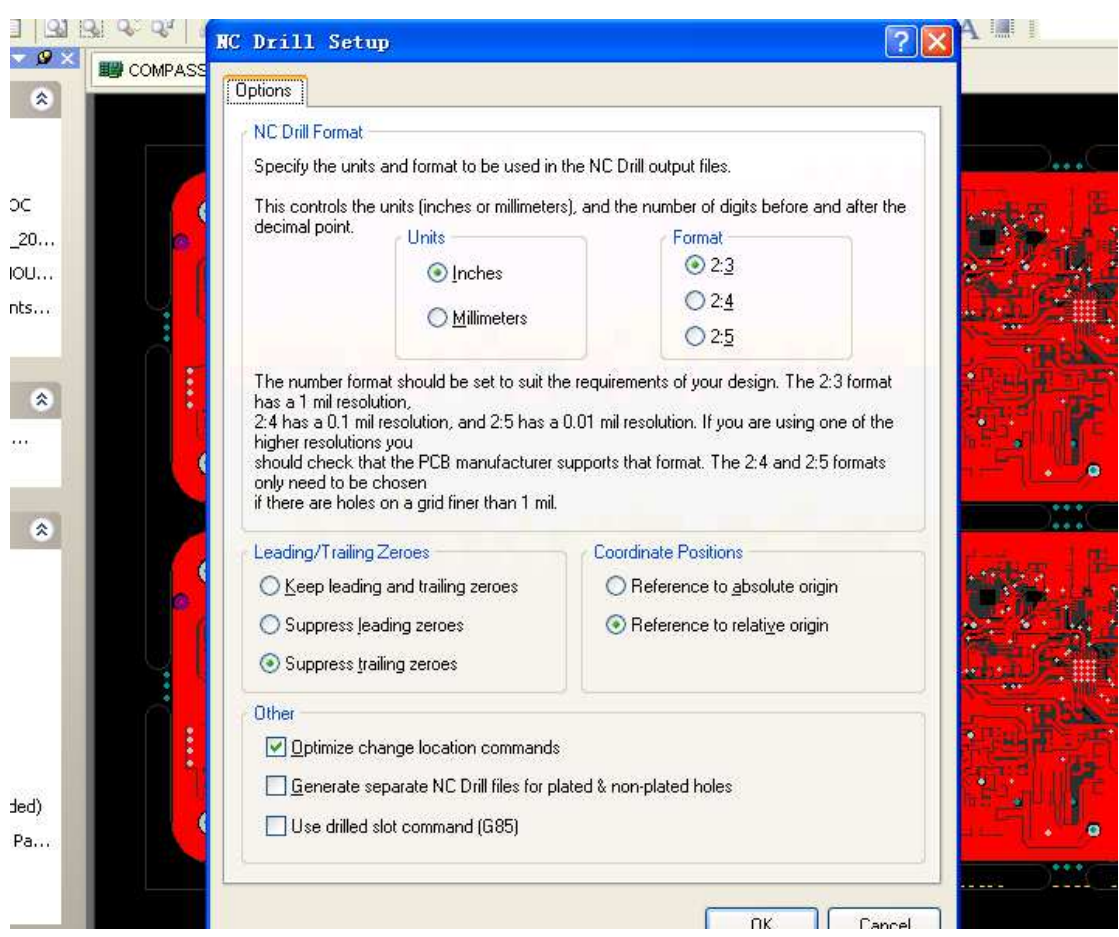

Step 3: click OK then get drill file.

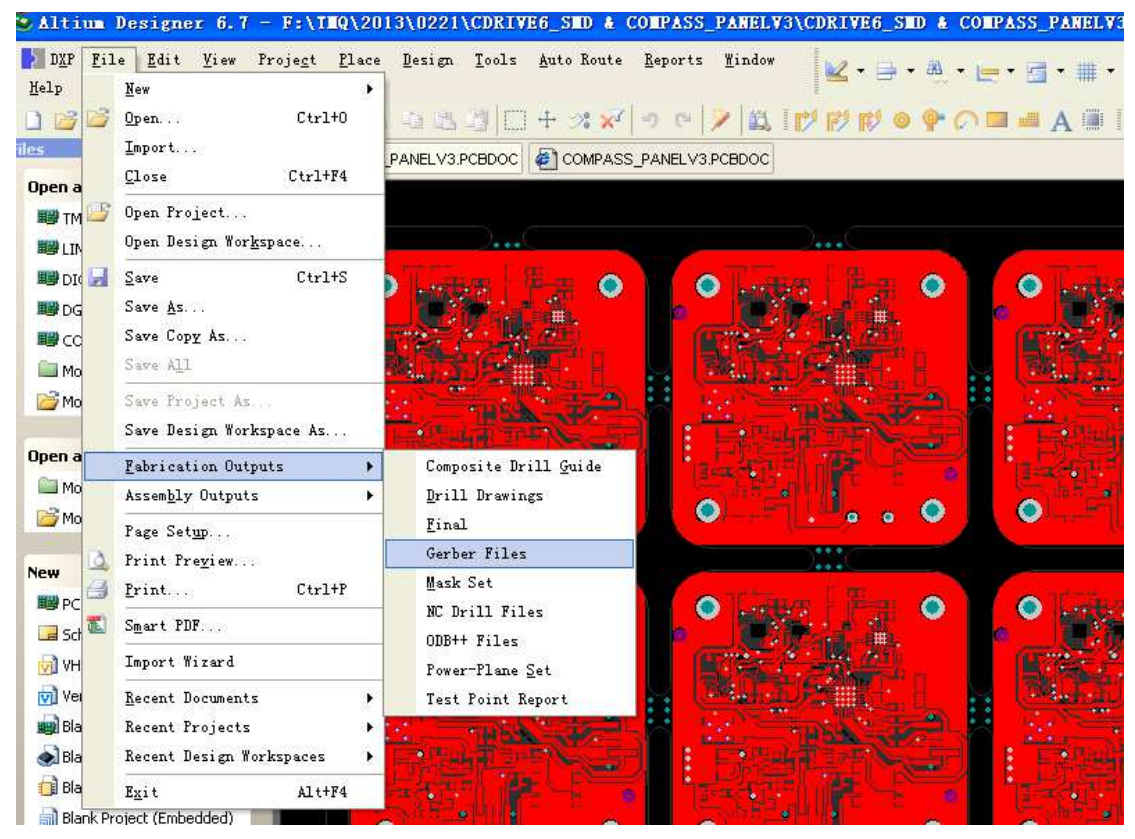

Step 4: export gerber files

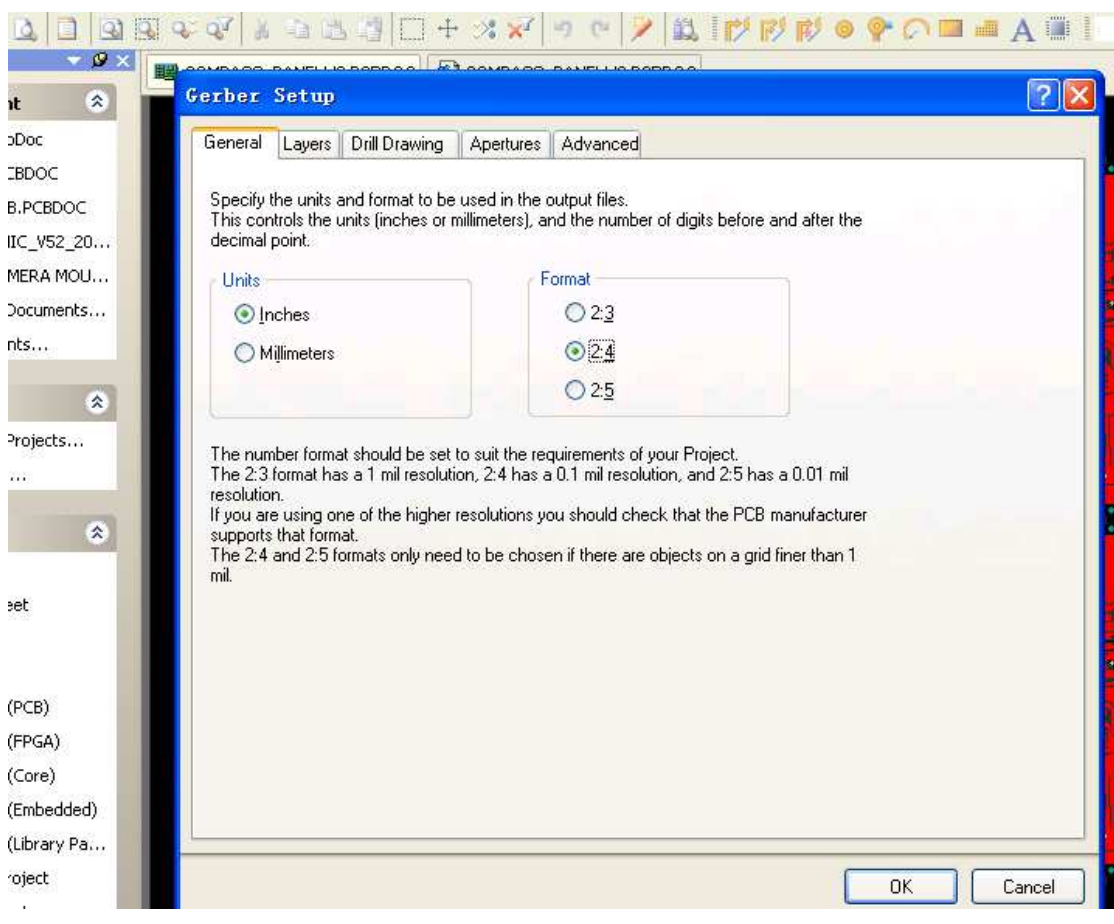

Step 5: Inches, Format 2:4 is better

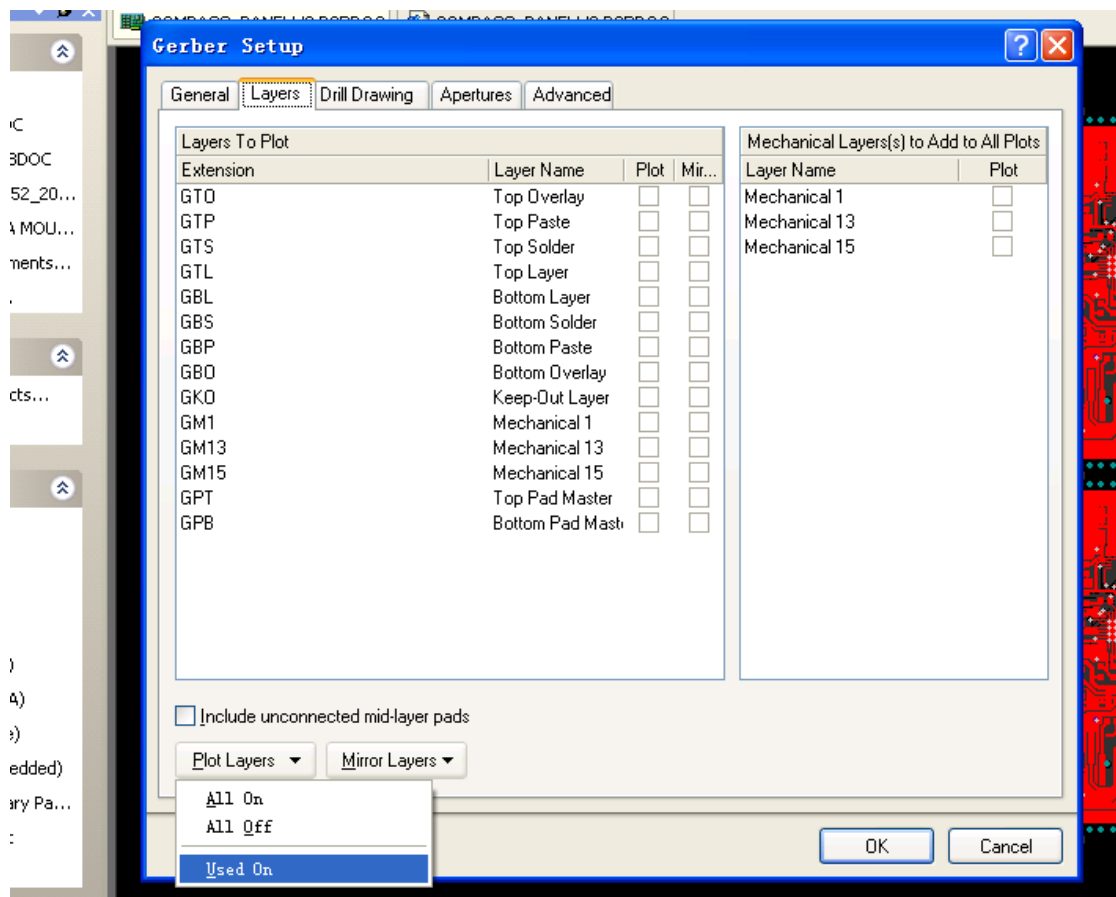

Step 6: open all used layers on, then click OK to get gerber files, then ZIP all files what you got to us.